# **Ръководство на потребителя за външен HDD Transcend**

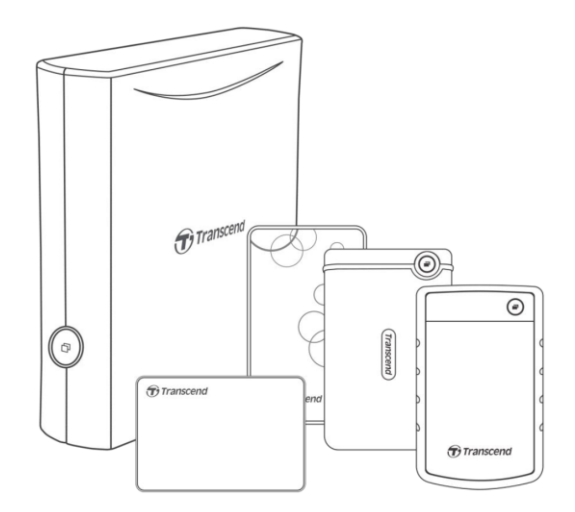

# **I. Представяне на продукта:**

Това бързо USB устройство за съхранение е перфектната система за управление на вашите данни и ви помага да качвате, изтегляте, запазвате и прехвърляте вашите данни. Това устройство е перфектно за съхранение на всички ваши файлове, папки, документи, снимки, музика и видеа. Освен това то идва в комплект със софтуера Transcend Elite™ и софтуера RecoveRx™, които повишават мобилната ви продуктивност.

### **II. Характеристики:**

- Съвместим с SuperSpeed USB 3.1 Gen1 и обратно съвместим с USB 2.0
- Лесна Plug и Play употреба не се изискват драйвери
- $\blacksquare$  USB захранване не е необходим външен адаптер (само StoreJet 25)
- Енергоспестяващ режим на Сън
- LED индикатор за активност/ трансфер на данни
- Усъвършенствана вътрешна система за окачване на твърдия диск (налична само при избрани модели StoreJet)
- Бутон за автоматично архивиране с едно докосване (наличен само при избрани модели StoreJet)
- Включва Transcend Elite ™ за архивиране и спасителен софтуер RecoveRx ™
- Поддържа macOS Time Machine2

# **III. Системни изисквания:**

Настолен компютър или лаптоп с работещ USB порт. Необходима е една от следните операционни системи:

- Windows 7/8/8.1/10
- macOS 10.7 или по-нова версия

#### **Transcend Elite™** и **RecoveRx™** са съвместими със следните операционни системи:

- Windows 7/8/8.1/10
- **macOS 10.9 или по-нова версия**

# **IV. Употреба с Windows:**

#### **Свързване към компютър:**

- 1. Включете компютъра.
- 2. Свържете USB кабела на диска към USB порт на компютъра ви.
- 3. За StoreJet 35 свържете кабела на адаптера за постоянен ток към кръглия DC контакт на гърба на вашия StoreJet 35. Включете DC захранващия адаптер към битов контакт.
- 4. Проверете дали виждате диска в "Disk Management" на вашия компютър.

5. Ако виждате диска може да използвате StoreJet като външен твърд диск и да започнете да прехвърляте данни.<br>StoreJet® 25

StoreJet<sup>®</sup> 35

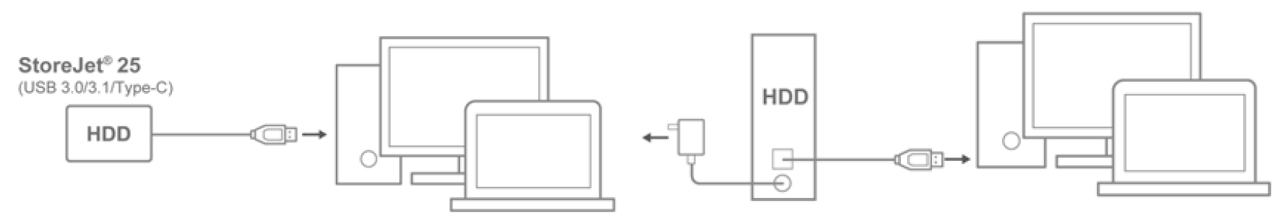

#### **Премахване от компютър:**

- 1. Изберете иконата **Safely Remove Hardware and Eject Media**.
- 2. Изберете диска **StoreJet**.
- 3. Ще се появи прозорец в който ще пише **"The 'USB Mass Storage Device' device can now be safely removed from the system."** Вече може да извадите StoreJet от компютъра.

**Важно**: За да се предпазите от загуба на данни винаги трябва да следвате тази процедура при изваждане на диска от компютъра. **Никога** не премахвайте диск от компютъра си, когато LED индикаторът свети.

#### **V. Употреба с macOS:**

#### **Реформатиране на диска за macOS:**

За да използвате диска с операционната система macOS и за да го използвате с Time Machine трябва да реформатирате диска до HFS+. Моля вижте ЧЗВ-701 (FAQ-701) на нашия уебсайт на <https://us.transcend-info.com/Support/FAQ-701>

Ако планирате да използвате диска редовно и с Windows и с macOS ви препоръчваме да форматирате диска до файлова система exFAT. Имайте предвид, че форматирането на диска ще **изтрие всичките данни на диска.** 

### **VI. Информация за безопасна употреба:**

#### **Основна употреба:**

- Внимателно разопаковайте съдържанието на опаковката.
- При употреба бъдете внимателни да не излагате устройството на температури над 55°Сили под 5℃.
- Не изпускайте диска.
- Не мокрете диска с вода или други течности.
- Не използвайте мокри/влажни кърпи, за да почиствате външния корпус на диска.
- **Не използвайте диска в следните среди:**
- − На директна слънчева светлина
- − В близост до климатици, електрически нагреватели или други източници на топлина.
- В среди със силни електромагнитни полета или прекомерно силни/много вибрации.

#### **Архивиране на данни:**

- Transcend не носи отговорност при загуба на данни или повреди по време на употреба. Ако решите да съхранявате данните си на този диск ви препоръчваме да архивирате данните си редовно или на компютър или на друго устройство за съхранение.
- Ако вашият Windows компютър не се включва, когато диска е свързан към него, моля премахнете диска от компютъра, включете компютъра и свържете диска към него след това. Освен това може да видите ръководството за употреба на вашия компютър и да промените BIOS настройките, за да зададете функцията за включване на компютъра от друго устройство.

### **Транспортиране:**

- Не опаковайте диска с останалия си багаж без да го подсигурите с допълнително меко уплътнение. Други части от багажа ви може да повредят диска по време на пътуване.
- Не стискайте и не притискайте диска.
- Не поставяйте обекти върху диска.

#### **Захранване:**

- Моля избягвайте да използвате USB хъб, когато сте свързали диска към компютъра си, за да избегнете възможността от недостатъчно захранване.
- Използвайте само USB кабела, който идва в комплект с диска. Винаги трябва да сте сигурни, че кабелът е в добро състояние преди да го използвате. Никога не използвайте кабел, който е повреден или скъсан.
- Този диск се захранва от електрически контакт в дома ви чрез включения в комплекта адаптер. Не използвайте никакъв друг адаптер с този диск.
- Уверете се, че няма предмети, които притискат USB кабела и че кабелът не представлява риск от спъване.

#### **VII. Регулаторна информация:**

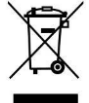

Рециклиране на продукта (WEEE): Този продукт е проектиран и произведен с висококачествени материали и компоненти, които могат да бъдат рециклирани и използвани повторно. Когато видите прикрепен към продукта символ на зачеркната кофа за боклук, това означава, че продуктът е обхванат от Европейската директива

# 2002/96/EC:

Никога не изхвърляйте продукта с други битови отпадъци. Моля, информирайте се за местните правила за разделното събиране на електрически и електронни продукти. Правилното изхвърляне на стария ви продукт помага за предотвратяване на потенциални негативни последици за околната среда и човешкото здраве.